Step by Step

## **ILN SUPPLIER ACCESS CODE AND SUPPLIER VIEW INSTRUCTIONS**

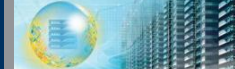

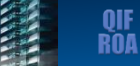

## **Remember: Before You Start**

At a minimum, ensure your system has:

- [Internet Explorer](http://www.microsoft.com/en-us/download/ie.aspx?q=internet+explorer)[\\*](http://www.microsoft.com/en-us/download/ie.aspx?q=internet+explorer)[8.0](http://www.microsoft.com/en-us/download/ie.aspx?q=internet+explorer) (or higher) or [Firefox](http://www.ez-download.com/mozilla-firefox/?kw=firefox+download&subid=EZFFUS&cust=firefox+download&type=firefox&lptype=bing&utm_campaign=EZFFUS&fwd=1)\* – Chrome\* and Safari\* are non-supported browsers
- Latest version of [Flash](http://get.adobe.com/flashplayer/?promoid=ISMRZ) installed

## Log in ID/Password:

• You will use your Intel log in (domain/idsid) and password to access SPS

> Ųŀ ROA

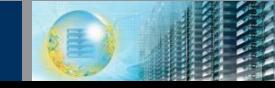

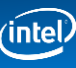

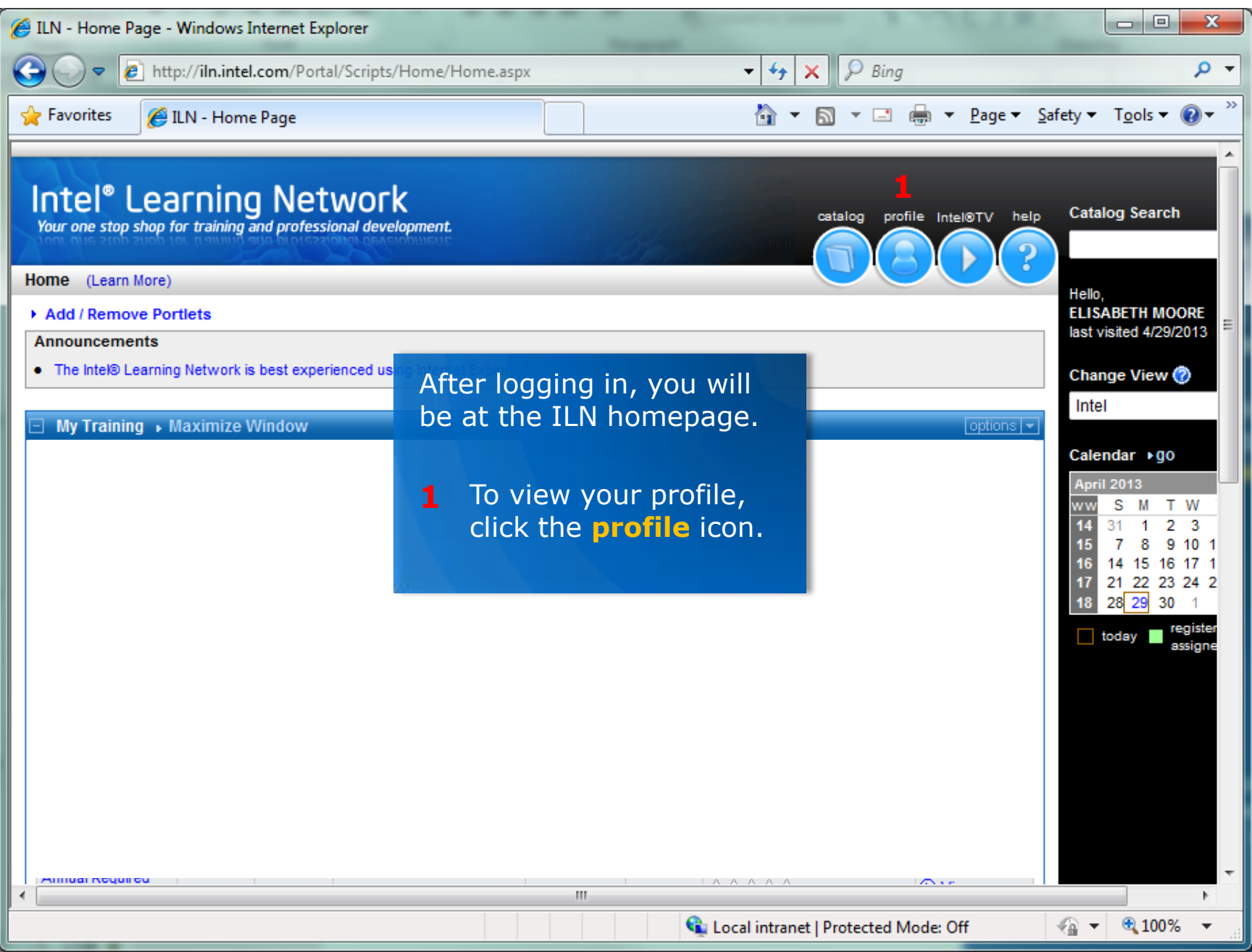

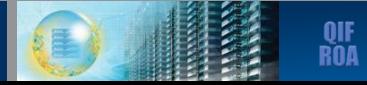

 $(inte)$ 

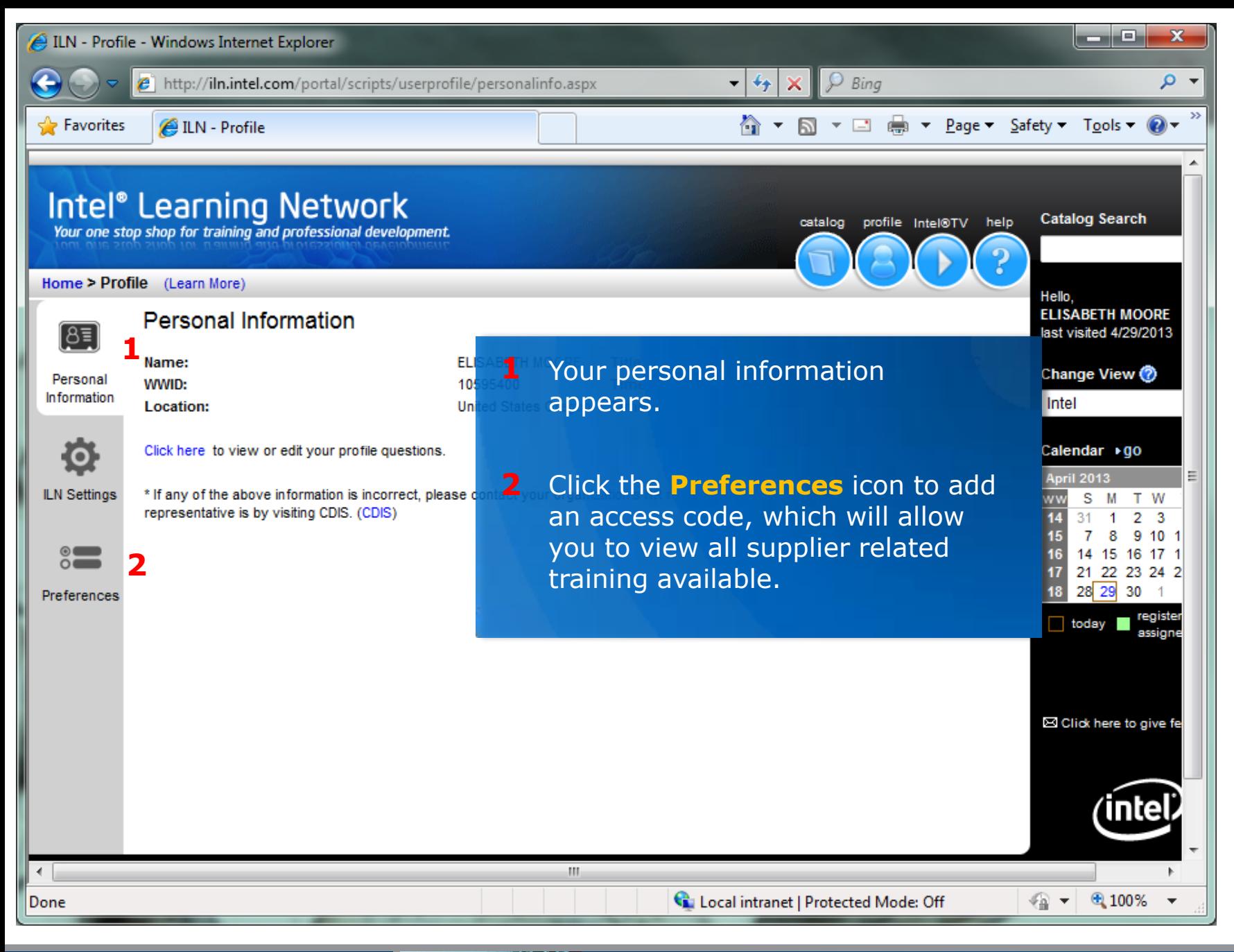

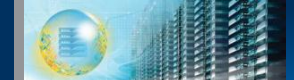

intel.

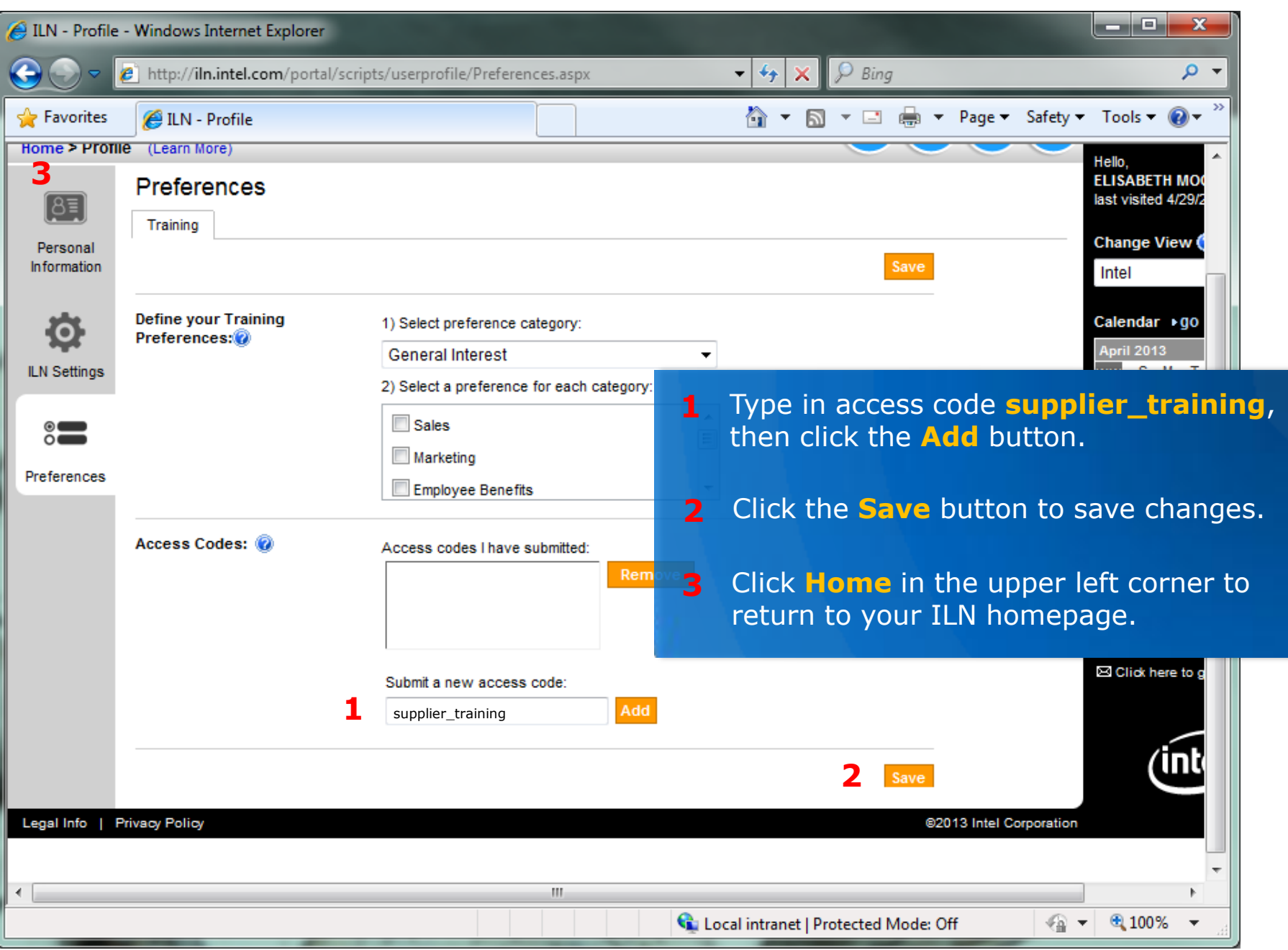

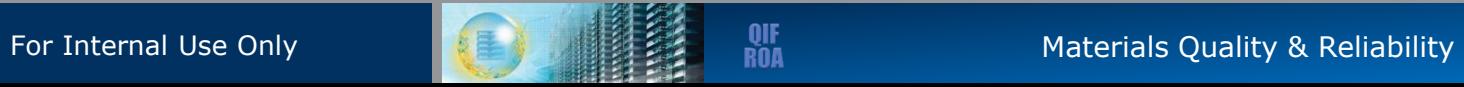

 $(inte)$ 

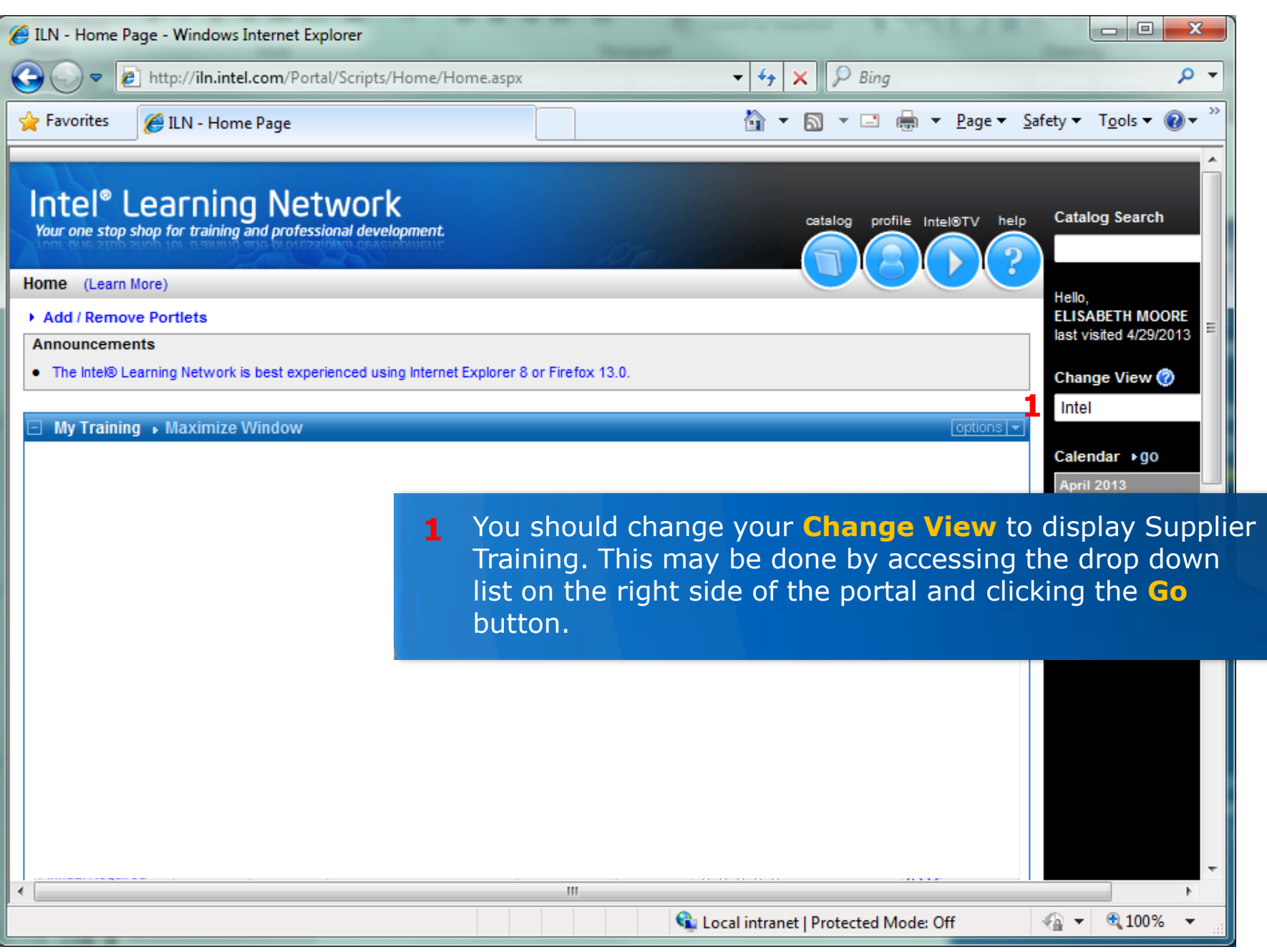

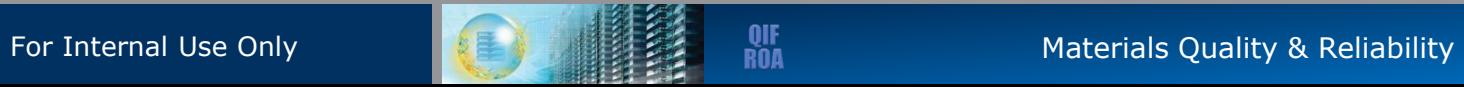

 $(intel)$ 

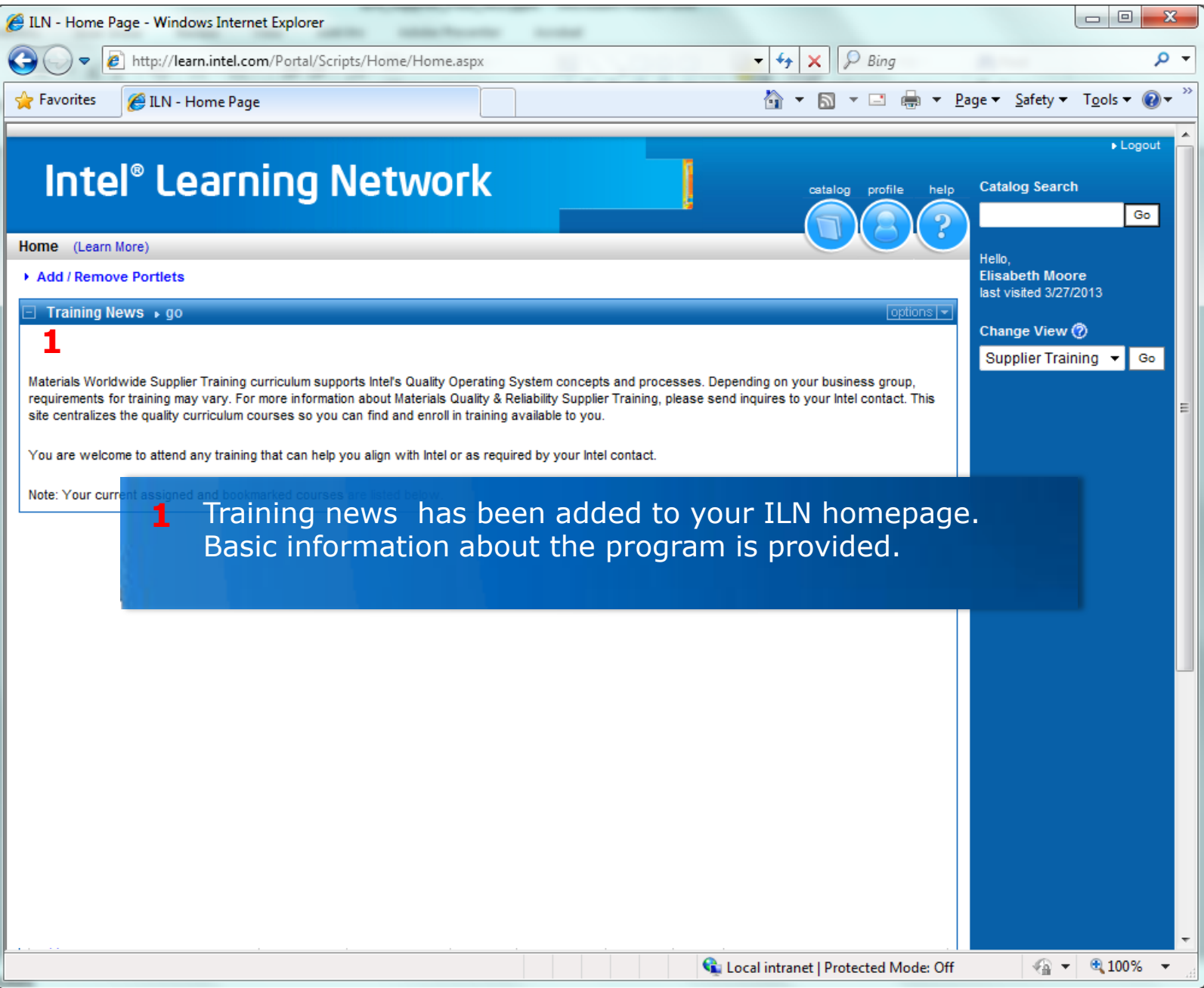

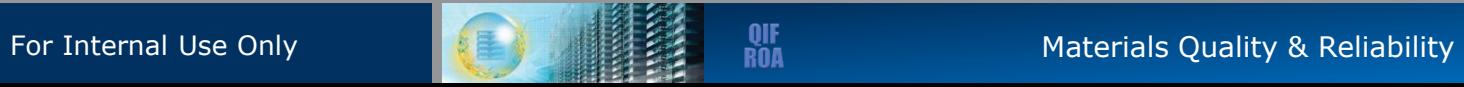

 $(inte)$